Student Enroll No.

# SARDAR PATEL ACADEMY AND RESEARCH CENTER

National Institute of Open Schooling(NIOS), AVI No. 990262, MHRD Govt. Of India NIELIT/DOEACC Society, Ministry of IT, Govt of India - ACCR. No 01921.

## DAGD

## Paper Code–DAGD-JAN-2024

Time: 2 Hours MaxMarks:80.

## Instructions

- 1. Read all the Questions carefully.
- 2. Mobile Phones are not allowed.
- 3. Students can use Red or Blue Pen.
- 4. Students can't leave the Exam Before 1hrs.
- 5. Students can do their Paper clean

### Question1.MCQ (All Questions are compulsory)

- 1. We can get Resize image option from
	- a. Edit menu
	- b. File Menu
	- c. Image menu
	- d. Help menu
- 2. \_\_\_\_\_\_\_ is not a type of Layer Blending Mode in Photoshop?
	- a. Screen
	- b. Overly
	- c. Hue
	- d. Rasterize
- 3. Which tool helps you to covert Bitmaps into vectors
	- a. Trace bitmap
	- b. Outline trace
	- c. Center line trace
	- d. Quick trace
- 4. JPEG stands for
	- a. None of them
	- b. b. Junior Photographer Experimental Group
	- c. c. Joint Picture Export Group
	- d. d. Joint Photographic Experts Group
- 5. Which of the following do you use to merge the two shapes into one?
	- a. NONE
	- b. Trim
	- c. Mege
	- d. Weld
- 6. The zoom tool is used for \_\_\_\_\_\_\_\_\_ objects.
	- a. Embedding
	- b. Marquee Selecting
	- c. Cropping
	- d. Magnify
- 7. To ungroup object press
	- a. Ctrl+G
		- b. Ctrl+Alt+shift+G
		- c. Ctrl+shift+G
	- d. Ctrl+alt+G

 $10x1=10$ 

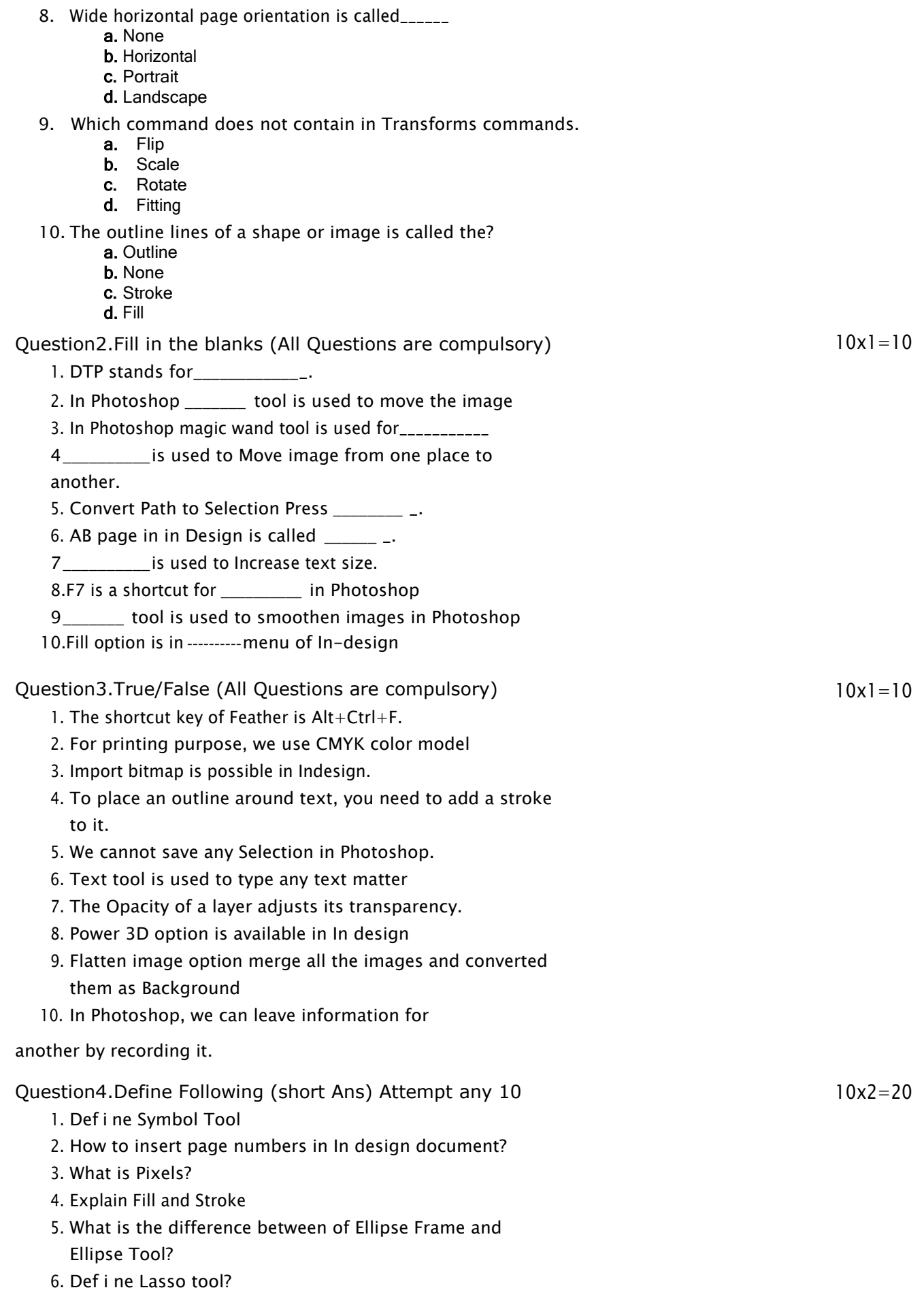

- 7. What are the foreground and background colors? Explain
- 8. Pathf i nder in In-design?
- 9. What is rasterizing layer?
- 10. Define Type on a path and Text tool
- 11. Table of Content in In-design.

#### Question5. Attempt any 4 Questions

- 1. Diff. b/w pattern stamp tool and clone stamp tool?
- 2. Explain the Symbol tools available in Illustrator Toolbox
- 3. What is the difference between healing brush tool and clone stamp tool?
- 4. Def i ne the object effect in In-design?
- 5. Distinguish between Photoshop and Illustrator
- 6. What is adjustment layer? What is use of inserting it?

### Questions 6. Shortcut Key

- 1. Merge Visible
- 2. Duplicate Layer
- 3. New Layer
- 4. Hue & Saturation
- 5. Place
- 6. Add Page Number
- 7. Symbols
- 8. Pathfinder
- 9. Align
- 10. Save as

 $4x5=20$ 

 $10*1=10$